# **Zebra and Streaming**

# **Table of contents**

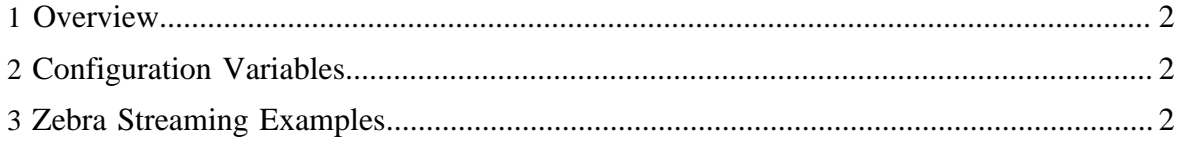

## <span id="page-1-0"></span>**1 Overview**

Streaming allows you to write application logic in any langugage and to process large amounts of data using the Hadoop framework. Streaming, which traditionally works with text files, can now be used to process data stored as Zebra tables.

# <span id="page-1-1"></span>**2 Configuration Variables**

To use Zebra tables with your streaming applications, used the mapred.lib.table.input.projection variable to specify Zebra columns (fields).

bin/hadoop jar \$streamingJar -D mapred.lib.table.input.projection="word, count"

# <span id="page-1-2"></span>**3 Zebra Streaming Examples**

In the following examples, TableInputFormat is used for the inputclass and the default TextOutputFormat is used for the outputclass.

# **3.1 Creating a Zebra Table**

Suppose a data file, testfile, contains four fields.

en bbb1 1 1880 en bbb2 1 2000

You can use a simple Pig script to create a Zebra table, testfile-table. The table consists of one column group with four columns.

```
$ cat table-creator.pig
REGISTER $LOCATION/zebra-$version.jar;
testfile = LOAD 'testfile' 
       USING PigStorage(' ') AS (language:chararray, page:chararray, count:int, size:long);
STORE testfile INTO 'testfile-table' 
        USING org.apache.hadoop.zebra.pig.TableStorer('[language, page, count, size]');
```
## **3.2 Checking Serialization**

This example is a map-only job that checks the serializtion. Note that each line starts with a tab since the key is an empty string for tables created by PIG (this changes with sorted tables).

```
$ bin/hadoop jar hadoop-0.20.2-dev-streaming.jar -D mapred.reduce.tasks=0 \
```
Copyright  $\odot$  2012 The Apache Software Foundation. All rights reserved. **Page 2** 

```
 -input testfile-table -output output -mapper 'cat' \
         -inputformat org.apache.hadoop.zebra.mapred.TableInputFormat
$ grep 'en' output/part-00000 | head
(en,bbb1,1,1880)
(en,bbb2,1,2000)
(en,bbb3,1,1950)
(en,bbb4,1,48900
```
#### **3.3 Locating Frequently Visited Pages**

This Perl script sorts the pages on number of page view counts. The script outputs space padded count so that string sorting results in correct output. The first TAB separates the key and value for Hadoop streaming.

```
while (\le) {
    chomp;
   s/.?\t(t.*)\$/$1/ or next; # ignore the key (if any) and remove braces
    split ','; #comma seperated list. 
     # key is space padded 3rd column.
   printf("%8d\t%s\n", $_[2], "@_") if @_ == 4; # without a projection
     # printf("%8d\t%s\n", shift @_, join(',', @_)); # with projection="count, page"
}
```
Streaming command:

```
$ bin/hadoop jar hadoop-0.20.2-dev-streaming.jar 
        -input testfile-table -output output -mapper table-mapper.pl -reducer cat \
         -inputformat org.apache.hadoop.zebra.mapred.TableInputFormat
```
Pages are printed in increasing order of page view counts.

\$ tail output/part-00000 10 fr bbb1 10 5883<br>14 de bbb2 14 2120 14 de bbb2 14 2120 20 it bbb3 20 229 45 ja bbb4 45 75 47 de bbb5 47 43488 63 en bbb6 63 2404<br>73 de bbb7 73 1090 73 de bbb7 73 1090 129 en bbb8 129 31 188 en bbb9 188 37 188 en bbb9 188 37<br>222 en bbb10 222 469

#### **3.4 Projecting Columns**

Use projection to view only a few columns (fields) of a very large table. Modify the output line in the table-mapper.pl script as shown below and run the following streaming command:

```
$ bin/hadoop jar hadoop-0.20.2-dev-streaming.jar -D
 mapred.lib.table.input.projection="count,page" \
        -input testfile-table -output output -mapper table-mapper.pl -reducer cat \backslash -inputformat org.apache.hadoop.zebra.mapred.TableInputFormat
$ tail output/part-00000
    10 bbb1<br>14 bbb2
            bbb<sub>2</sub>
      20 bbb3
    45 bbb4<br>47 bbb5
           bbb5
     63 bbb6
            bbb7
    129 bbb8
    188 bbb9
    222 bbb10
```